# Hauptteil Textprobe (anonym)

**2 DXF**

# **2.1 Definition**

DXF steht für Drawing Interchange File Format, was übersetzt Zeichnungs-Austausch-Datei-Format bedeutet. Dieses Dateiformat wurde von Autodesk, einer amerikanischen Firma, welche Produkte für 2D und 3D Arbeiten erstellt, entwickelt. Ursprünglich wurde das Dateiformat DIF genannt, was auch dem Namen entsprechend näher liegt, jedoch wurde es aus Verwechslungsgründen umbenannt. Dies erklärte John Walker, der Gründer von Autodesk, am 18. September 1982 mit diesen Worten: "Der Dateityp des Drawing Interchange File Formats wurde von DIF in DXF geändert, damit nicht irgendein Gonzo versucht, eine Zeichnung in VisiCalc zu laden." Daher wird die Abkürzung DXF jedoch heute fälschlicherweise oft mit Drawing Exchange File Format übersetzt. (vgl. Wikimedia Foundation Inc., Drawing Interchange Format)

# **2.2 Entwicklung**

Es wurde entwickelt um den Austausch von Zeichnungen zwischen zwei Systemen zu ermöglichen. Heute ist DXF ein Industriestandard, aber kein genormter Standard, wodurch es von keiner offiziellen Stelle verwaltet wird. Das DXF Format wird daher von Autodesk definiert und entwickelt. Mit jeder neuen AutoCAD Version wird das DXF Format erneuert. Da andere Firmen jedoch auch speziell auf ihre Programme zugeschnittene Objekte austauschen wollen, werden sogenannte DXF-Dialekte, die nicht der Definition von Autodesk entsprechen, entwickelt. (vgl. Pülz, 2002, S. 2)

## **2.3 Aufbau**

Eine DXF Datei besteht aus vielen Gruppen, die wiederum aus einem Gruppenwert und einem Gruppencode bestehen. Gruppencodes haben einen Zahlenwert zwischen 0 und 1071. DXF Dateien sind grundsätzlich in acht Abschnitte unterteilt, die mit einer 0 und dem Wort SECTION eingeleitet werden und mit einer 0 und dem Wort ENDSEC wieder beendet werden. Diese Abschnitte sind folgende

- **Header:** Enthält Variablen, welche die Einstellungen der Zeichnung beschreiben
- **Classes:** Beinhaltet Informationen von Objekten, die von anderen Programmen oder Plugins erstellt wurden. Diese werden dann nochmal in den Abschnitten Blocks, Entities oder Objects beschrieben.
- **Tables:** Enthält Symboltabellen, die festlegen wie Entities angezeigt oder ausgedruckt werden.
- **Blocks:** Enthält Daten über komplexe Objekte, die aus mehreren Elementen bestehen
- **Entities:** Hier stehen die Information über alle grafischen Objekte der Zeichnungsdatei.
- **Objects:** Enthält die Informationen über alle nicht grafischen Objekte.

Das Buch *Starke Schreibbegleitung. Schreibprozesse in Vorwissenschaftlichen Arbeiten erfolgreich unterstützen* können Sie unter www.imst.ac.at/starke\_schreibbegleitung herunterladen. Unter diesem Link finden Sie auch zusätzliche Online-Unterlagen zum Buch.

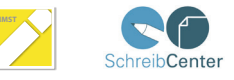

- **Thumbmailimage:** Enthaltet die Daten für ein Vorschaubild. Existiert nur, wenn ein solches Vorschaubild vorhanden ist.
- **EOF:** Hiermit wird die DXF Datei beendet. Der Abschnitt besteht nur aus einer 0 und dem Kürzel EOF, welches für "End of File" steht

(vgl. Grolla, 2005, S. 4-9); (vgl. Autodesk Inc.)

### **2.4 DXF analysieren**

#### **2.4.1 Linie**

Hier wird die DXF-Datei zuerst analysiert, damit sie nachher einfacher geschrieben werden kann. Hierfür habe ich in AutoCAD eine einfache Linie vom Punkt 0;0 zum Punkt 500;0 gezeichnet und die Zeichnung dann mittels des Befehls DXFOUT als DXF Datei exportiert. Da nur die Linie benötigt wird, kann bis auf die Entities-Section, die mit einer 0, dem Wort SECTION, dann wieder einer 0 und dem Wort ENTITIES beginnt und mit einer 0 und dem Wort ENDSEC aufhört, alles gelöscht werden. Dabei muss aber beachtet werden, dass die letzten zwei Zeilen, die aus einer 0 und dem String EOF bestehen, ebenfalls nicht gelöscht werden dürfen, da AutoCAD sonst das Ende der DXF-Datei nicht erkennt und somit die Datei nicht importieren kann. Die folgende Datei sieht dann, in einem Texteditor geöffnet, folgend aus:

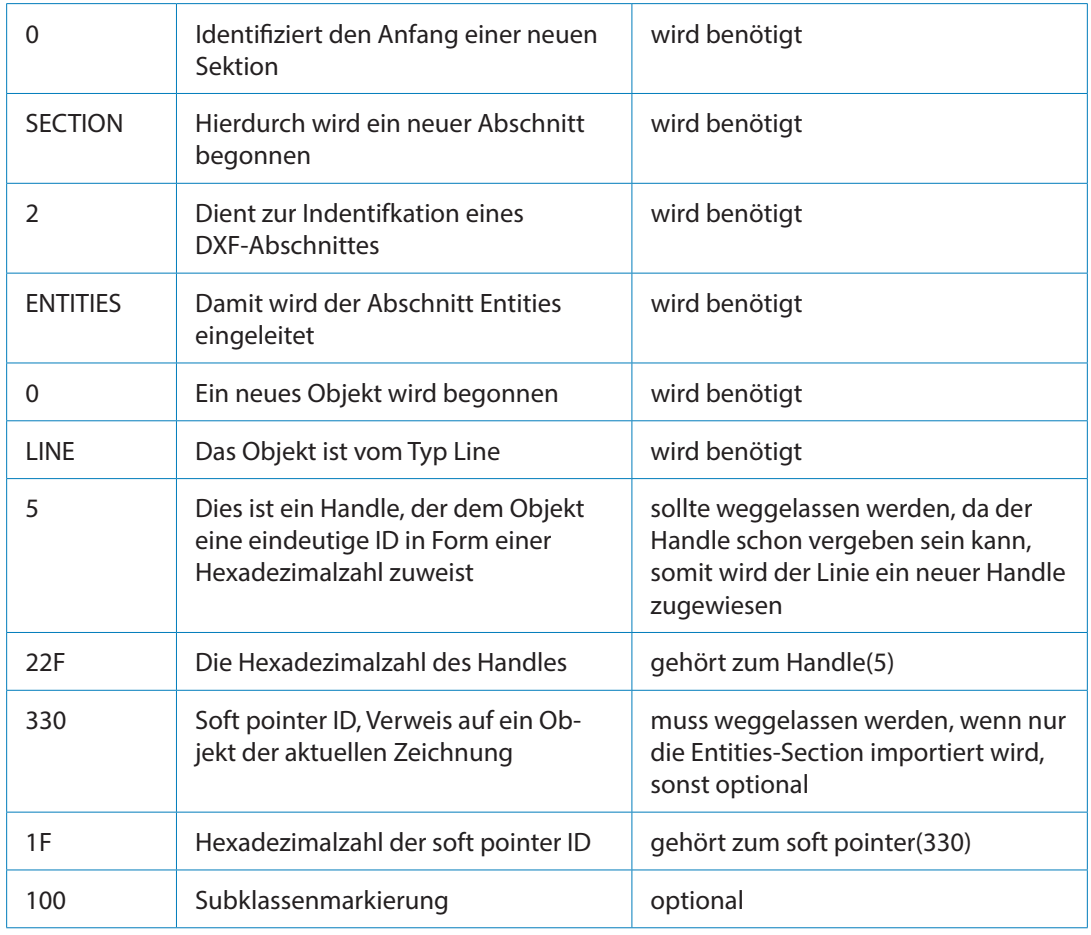

Das Buch *Starke Schreibbegleitung. Schreibprozesse in Vorwissenschaftlichen Arbeiten erfolgreich unterstützen* können Sie unter www.imst.ac.at/starke\_schreibbegleitung herunterladen. Unter diesem Link finden Sie auch zusätzliche Online-Unterlagen zum Buch.

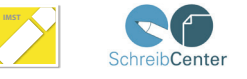

# Seite 3/3

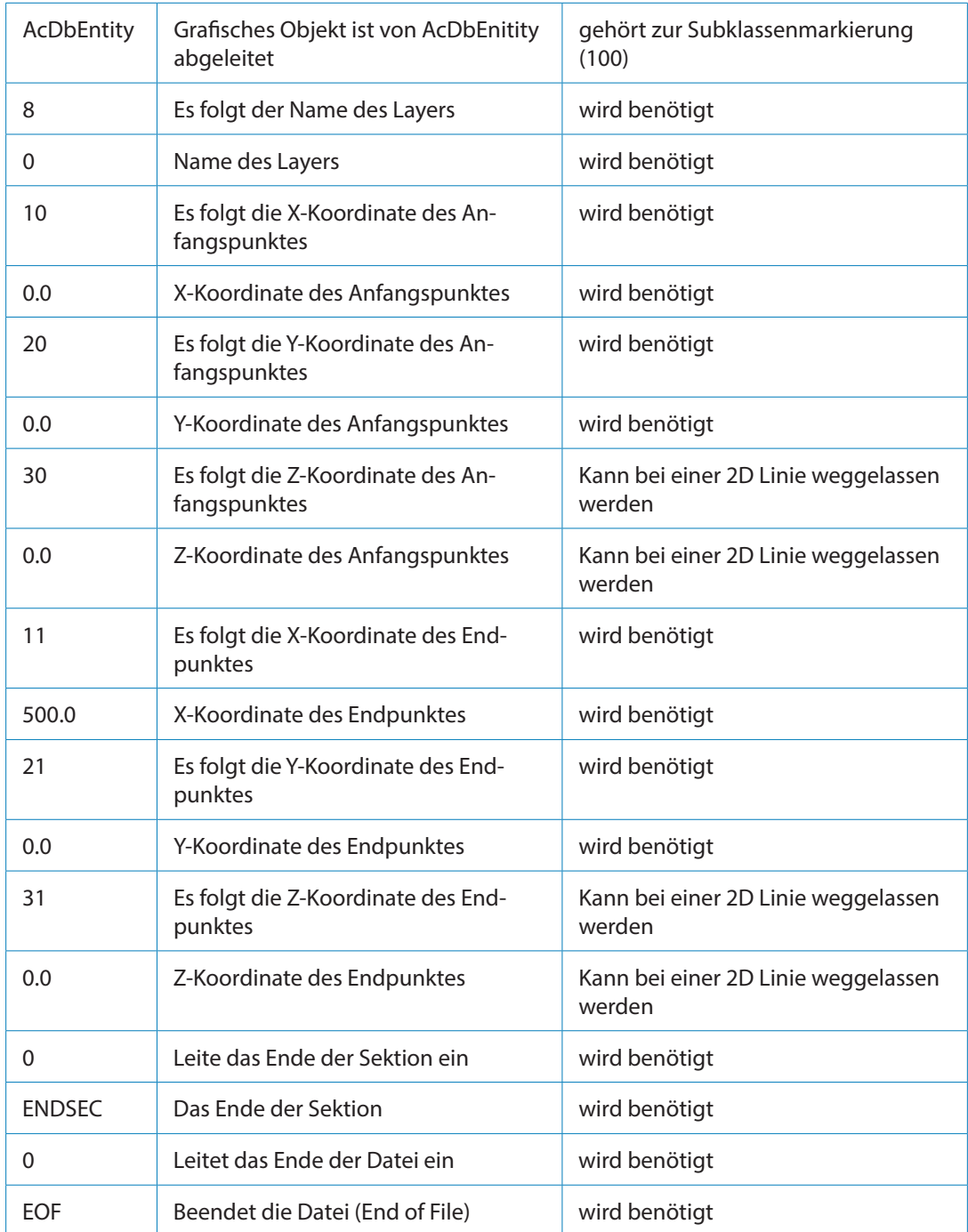

(vgl. Autodesk Inc., 1992, S.278) (vgl. Autodesk Inc.)

Das Buch *Starke Schreibbegleitung. Schreibprozesse in Vorwissenschaftlichen Arbeiten erfolgreich unterstützen* können Sie unter www.imst.ac.at/starke\_schreibbegleitung herunterladen. Unter diesem Link finden Sie auch zusätzliche Online-Unterlagen zum Buch.

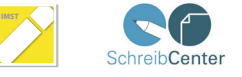